スーパーコンピュータ TSUBAME 2.5利用ガイダンス

GSICのガイダンス資料を抜粋・改変

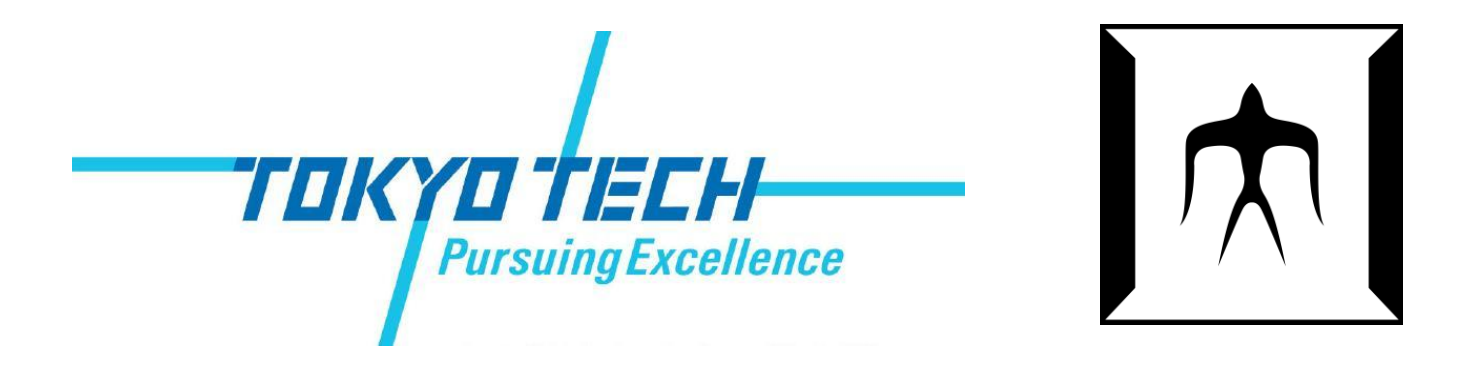

TSUBAME 2.5 ガイダンス 1

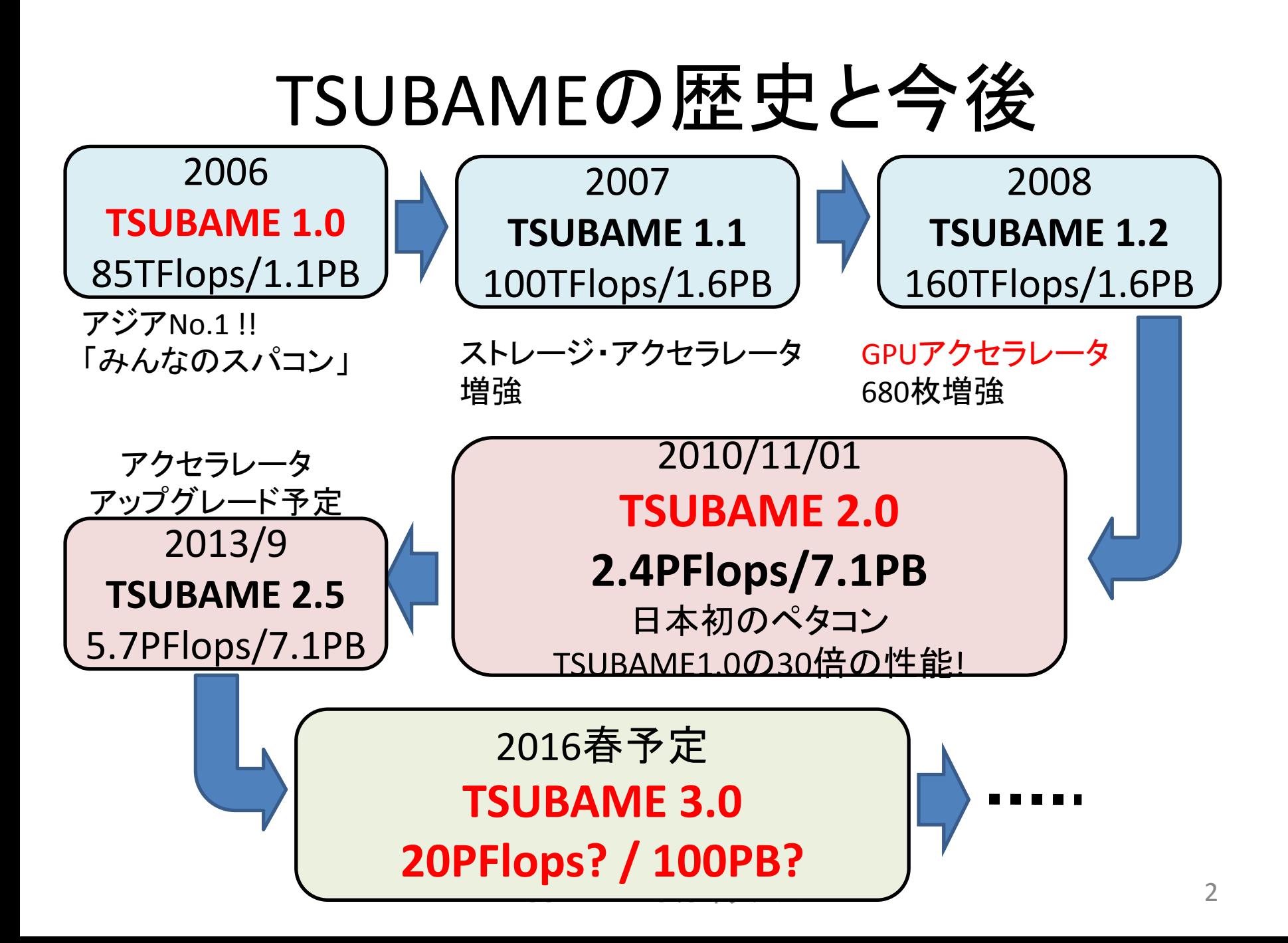

### TSUBAME2.5の特徴(1)

• 理論値5.7PFlopsのばく大な演算性能

– CPU合計性能: 0.2PFlops

– GPU合計性能: 5.5PFlops

- 合計容量7.1PByteの巨大ストレージ
- バイセクションバンド幅200Tb/sの高速光ネット ワーク

# TSUBAME2.5の特徴(2)

- ソフトウェア資産の継続性と新規運用
	- 既存のMPI, OpenMP, CUDAなどで記述されたプログラ ムの利用
		- GPU向けにOpenACCも利用可能
	- 既存ISVアプリの大部分の利用
	- SUSE Linux Enterprise 11
	- 新たにWindows HPC Serverの運用 (今回は説明対象 外)
- GPU対応アプリも採用、ぜひ使ってください – CPUよりも計算が短時間で済む⇒課金も少なくてすむ

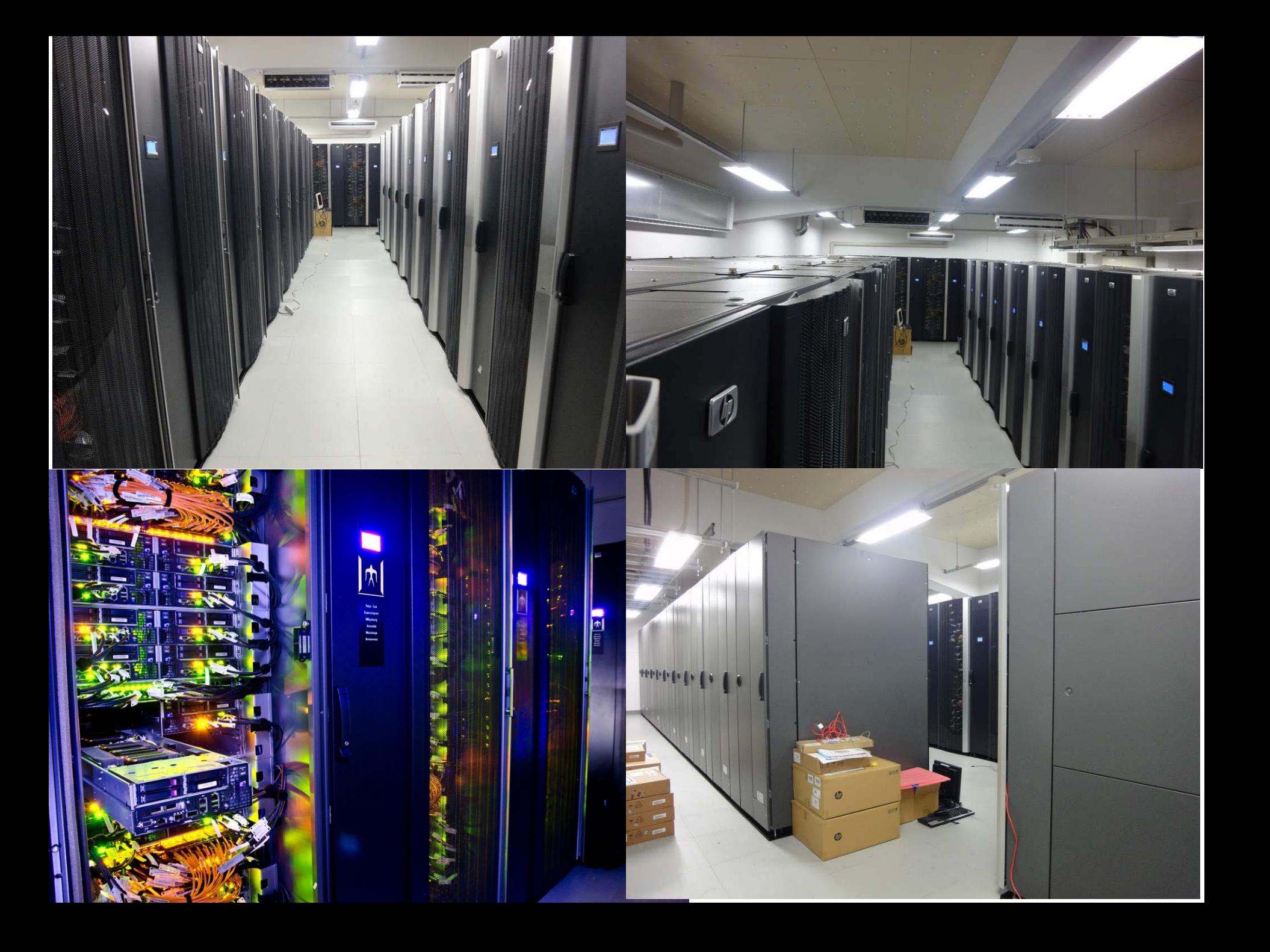

#### ハードウェア構成

TSUBAME 2.5 ガイダンス 6

#### スーパーコンピュータTSUBAME2.5 システム構成

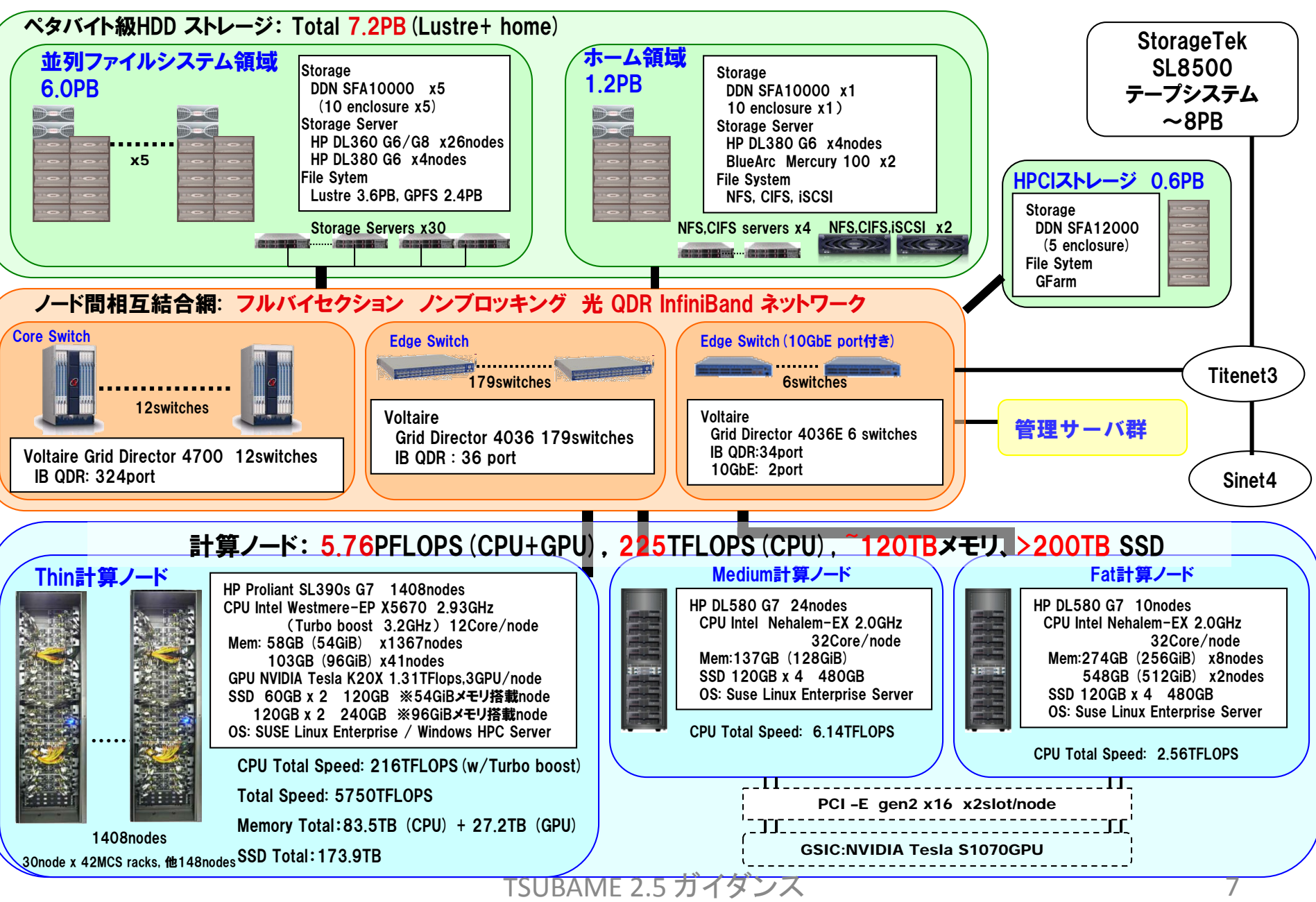

計算ノード (1)

- Thinノード, Mediumノード, Fatノードの三種類
- Thinノード: 1408台 [一番良く使われる計算ノード]
	- HP Proliant SL390s G7
	- CPU: Intel Xeon 2.93GHz 6コア×2=12コア
		- Hyperthreadingのために24コアに見える
	- GPU: NVIDIA Tesla K20X 3GPU
	- Memory: 54GB (一部は96GB)
	- SSD: 120GB (一部は240GB)
	- ネットワーク: QDR InfiniBand x 2 = 80Gbps

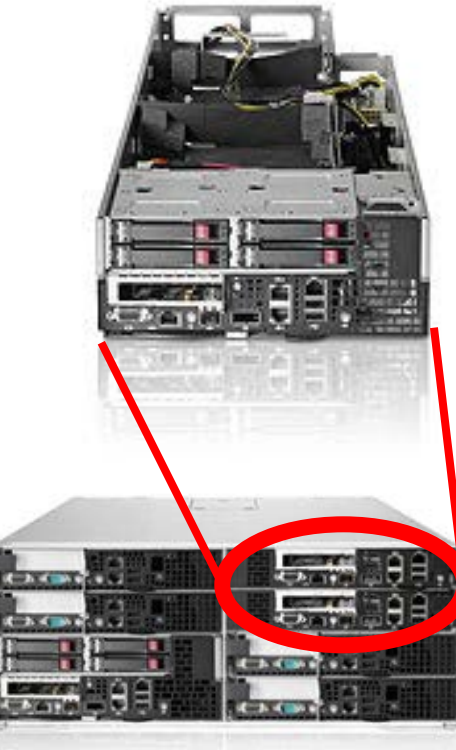

計算ノード(2)

- Medium/Fatノード:M24台 + F10台 [大容量メモリが必要なジョブ向け]
	- HP Proliant DL580 G7

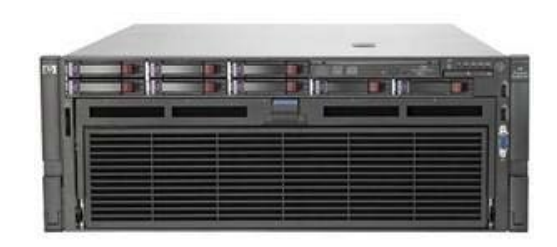

- CPU: Intel Xeon 2.0GHz 8コア×4 = 32コア
	- Hyperthreadingのために64コアに見える
- Memory: 128GB (Medium), 256/512GB(Fat)
- SSD: 480GB
- ネットワーク: QDR InfiniBand x 1 = 40Gbps

# TSUBAME2のストレージ

- ホームディレクトリ用 (/home) 全ユーザが最初から利用可能
	- NFS, CIFS, iSCSI
		- BlueArc Mercury 100 (一部GridScaler)
		- DDN SFA 10K  $\times$  1, SATA  $\times$  600 disks

• 並列ファイルシステム グループ購入必要

- Lustre (/work0, /work1)
	- $\bullet$  MDS : HP DL360 G6  $\times$  6
	- $\bullet$  OSS : HP DL360 G6  $\times$  20
	- DDN SFA 10K  $\times$  3, 2TB SATA  $\times$  3550 disks, 600GB SAS  $\times$  50 disks
- 他.アーカイブ向きの/data0

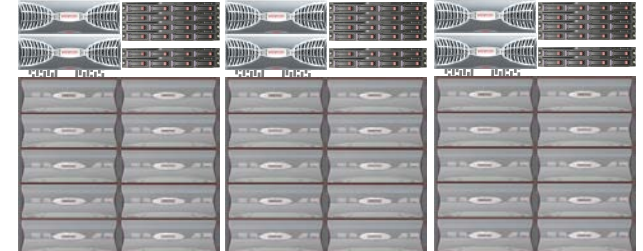

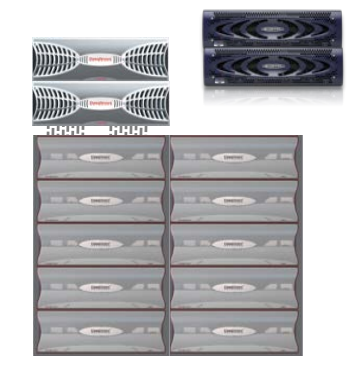

### 実際の利用について

- 利用開始までの流れ
- 課金とTSUBAMEグループについて

### TSUBAME2の利用開始

- 利用申請(必須)
	- 東工大ポータルにログインして、メニューからTSUBAME利 用ポータルにシングルサインオン(SSO)で申請

東工大ポータル:http://portal.titech.ac.jp

- メールで仮パスワード発行、TSUBAME利用ポータルで本 パスワードを設定して利用開始
- ペーパーレスで即日利用が可能
- TSUBAME2へのログイン
	- SSHによるログイン
	- 学外からは鍵認証○、パスワード×
	- 学内からは鍵認証○、パスワード○ (場所による)

# TSUBAME利用ポータル

- 以下のサービスが利用可能なwebページ
	- アカウント新規利用申請、利用者情報の変更、利用停止 (利用者自身)
	- TSUBAMEグループの作成、管理
	- 予算の追加、登録(予算管理者のみ)
	- Hキューの予約(グループ参加者)
	- 有償サービス利用履歴閲覧(利用者ごと、管理者) – 課金請求データの閲覧(予算管理者のみ)
- 入り方(1): 東工大ポータルから
- 入り方(2):<http://tsubame.gsic.titech.ac.jp/> からTSUBAME portalリンク、TSUBAMEアカウントでログイン

# TSUBAME2上で利用できるサービス

- 無償サービス
	- インタラクティブ、デバッグ専用ノードの利用
	- 小規模の計算試験(2ノード10分間まで)
	- 個人用ストレージサービス(home領域、
	- 全学ストレージ、学内ホスティング)
- 有償サービス
	- 研究目的の大規模計算(従量制、定額制)
	- Work領域,Data領域(グループ利用、月額制)
	- 追加ISVアプリケーション利用(予定)

有償サービス

- 研究室、研究プロジェクト単位でグループ作成 (TSUBAMEグループ)
- TSUBAMEポイントによるプリペイド従量制
	- 1ポイントで従来の1ノード・時間を利用できるポイント制 – 1口=6000円/600ポイント
- 定額制の仮想ノード計算サービス
- グループ共有の大規模work領域サービス

# ソフトウェア構成と使い方

- システムソフトウェア・ストレージ
- バッチキューの構成と使い方
- アプリケーション

#### System Software

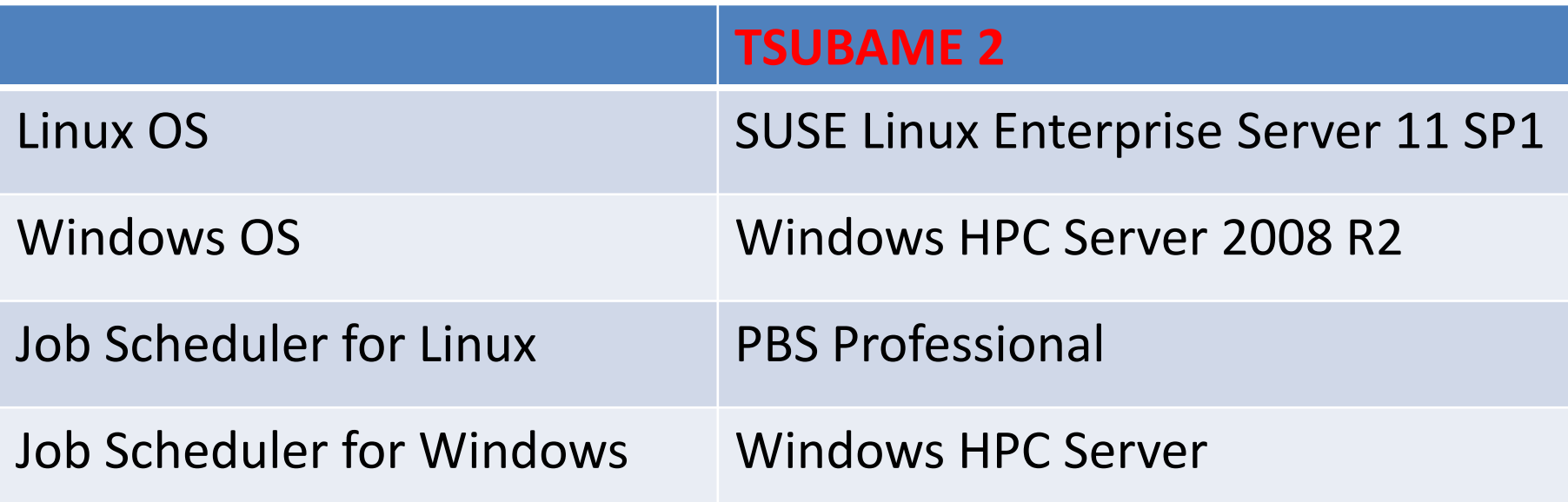

#### Compilers & Libraries

#### **TSUBAME 2**

- Compiler Intel Compiler 2013 PGI CDK 14
	- gcc 4.3.4
- MPI OpenMPI 1.6.3 MVAPICH2 1.5.1

CUDA 5.5

- コンパイラの切り替えは環境変数の設定で可能 – 利用の手引をご参照ください
- CUDA C/FortranによるGPUプログラミング可能 – CUDA+MPIの場合はコンパイラの組み合わせについてご相談を
- バージョンアップの可能性あり

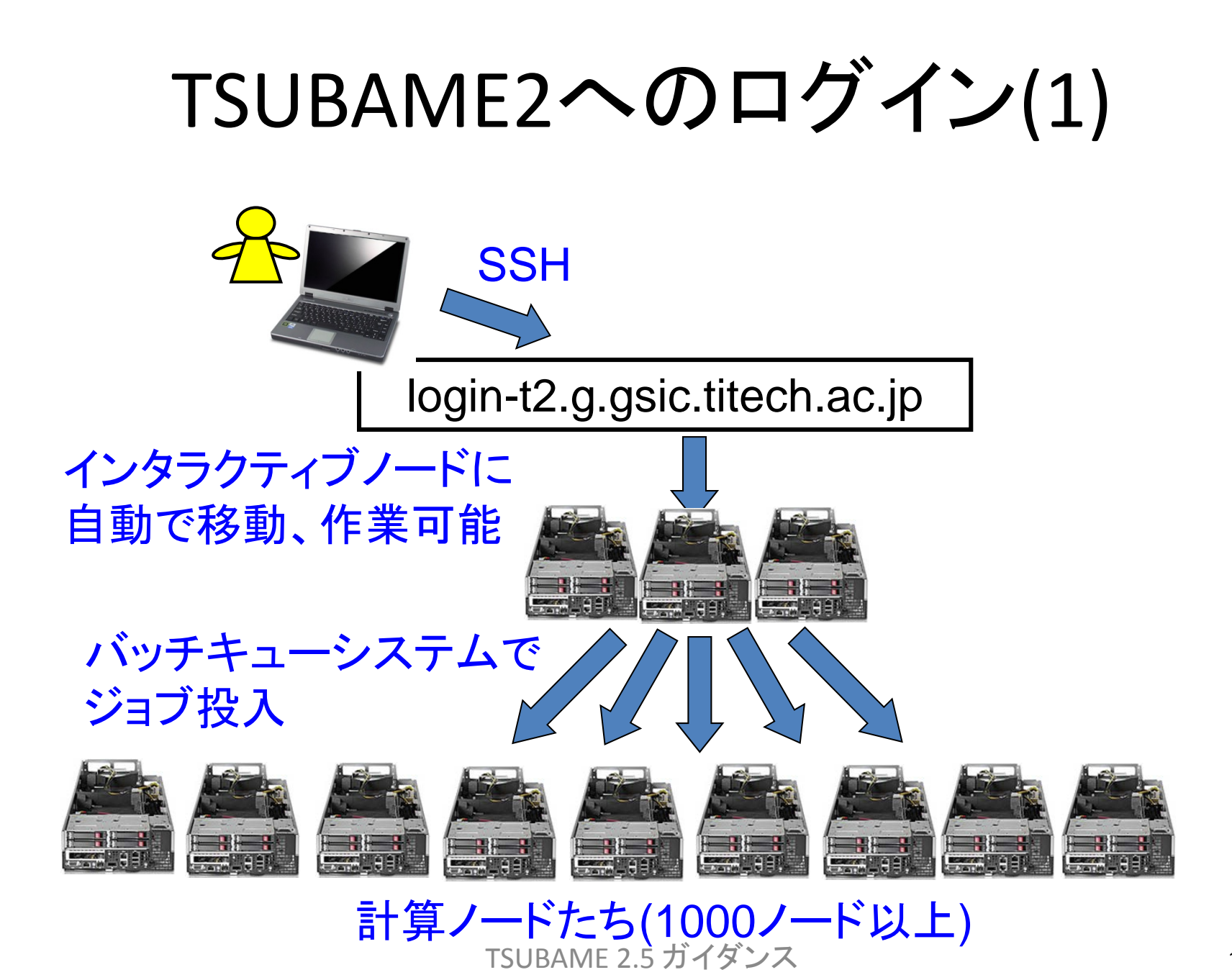

# TSUBAME2へのログイン(2)

- Linuxなどからの場合
	- ssh [アカウント名]@login-t2.g.gsic.titech.ac.jp
- Windowsの端末ソフトからの場合(putty, ttsshなど)
	- ホスト名:login-t2.g.gsic.titech.ac.jp
	- プロトコル:SSH
		- ポート: 22
- ユーザ名(アカウント名)・パスワードを正しく入力
- 様々なメッセージの後に以下のように表示されればログイン 成功

10B12345@t2a006163:>

バッチキューシステムとは

- TSUBAME2ではPBSProというバッチキューシステムでジョブ(プロ グラム)を投入
- 多数のプログラムの「交通整理」
	- OSはノード内、バッチキューシステムはノード間の管理

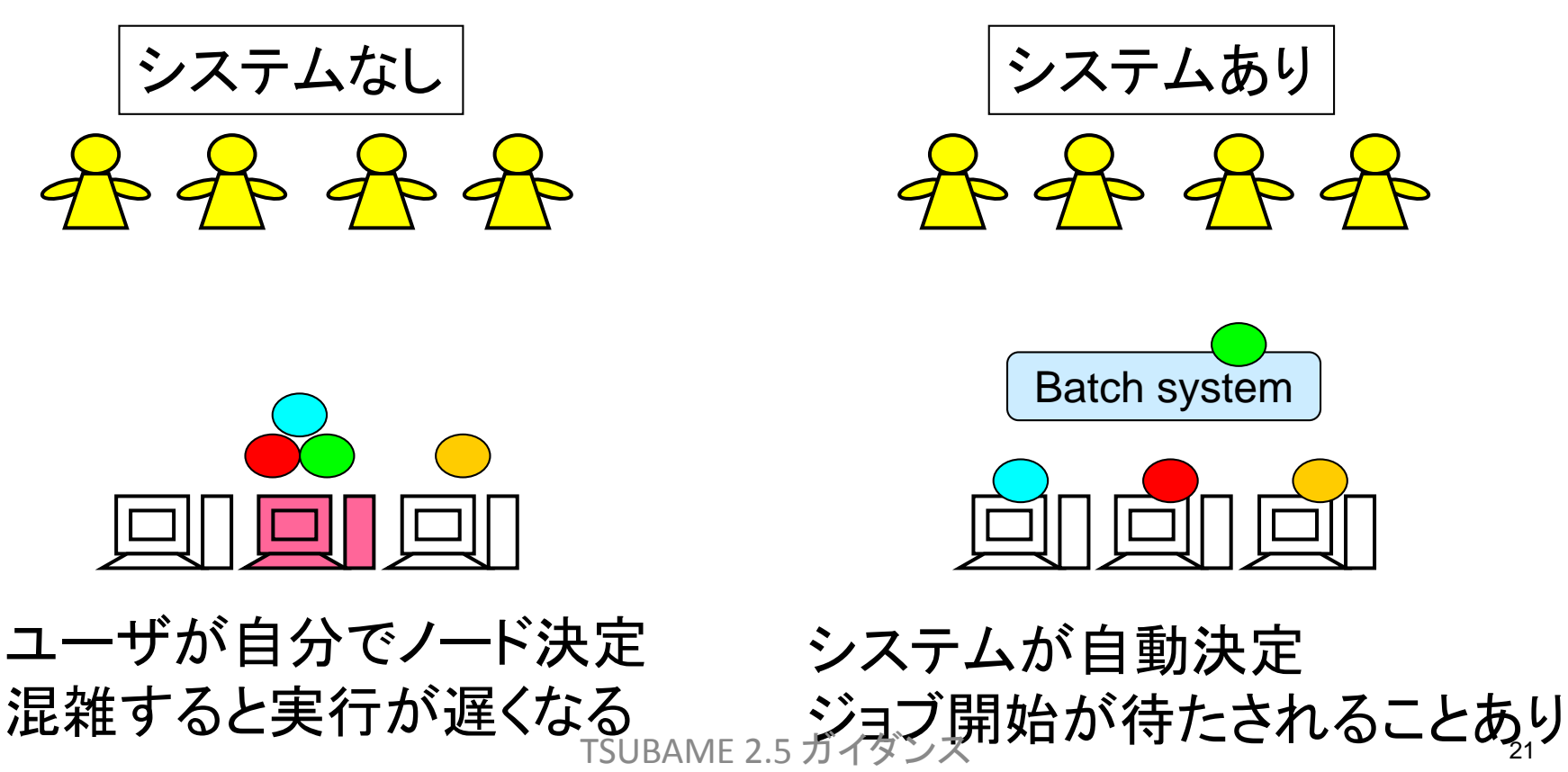

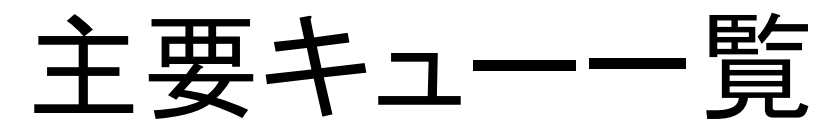

- インタラクティブノード
- バッチキュー
	- [S] ノード占有系:12CPUコア、3GPUのノード利用
	- [U] 仮想マシン占有系:8CPUコア(16hyperthread) の仮想ノー ド利用
	- [V] 仮想マシン共有系:8CPUコア(16hyperthread) の仮想ノー ド利用
	- [G] GPU系:4CPUコア、3GPUのノード利用
	- [H]予約系:Thinノードをノード数、期間を予約して利用
- グランドチャレンジ(超大規模並列)制度
	- 数千~万の超大規模並列計算のための利用(要審査、年に  $2$ 回+ $\alpha$ )

# ノード占有系:Sキュー・Lキュー

- Sキュー:12CPUコア, 3GPU, 54GBメモリを持つノード を利用
	- 多数CPUまたはGPUによる並列性や、I/O(ディスク・通信) 性能が必要なジョブ向け
	- ノード内のジョブ混在は起こらない
	- 従量制課金
- 大容量メモリが必要なジョブには、S96, L128, L256, L512キュー
	- 数字はメモリ容量(GB)
	- Sに比べ1.5倍、2倍…の課金
	- L系はMeduim/Fatノード。CPUコア数が多く、GPUが古い TSUBAME 2.5 ガイダンス 23

### 仮想マシン系:U・Vキュー

- ノードあたり8CPUコアを利用
	- 比較的小規模なジョブ向け
	- KVM仮想マシン技術により、以下のようなノードに見える
		- 8CPUコア (hyperthreadingで16コアに見える)
		- 23GBメモリ
		- GPUは無し
	- Vキューではノード内にジョブは混在しうる(共有)
	- I/O速度は他キューより下がるので注意

### GPU系:Gキュー

- ノードあたり3GPU+4CPUコアを利用
	- GPUジョブに適している
	- 以下のようなノードに見える
		- 4CPUコア
		- 3GPU
		- 25GBメモリ
	- Vキュージョブと仮想マシン技術によりノードを共有
	- 従量制課金、Sに比べ0.5倍 (お買い得)
	- 定期的にGSICがGPU講習会開催 (ほぼ毎回満員 御礼)

予約系:Hキュー

- 予約した期間ノードを占有して利用
	- 従来のHPCキューに相当
	- 1000CPUコアレベルの並列性が必要なジョブ向け
	- Webから日程・ノード数を予約
	- バッチキューを介さない利用も可
	- 従来よりも、柔軟な予約が可能
		- ノード数は16以上自由、期間は一日単位で最大7日

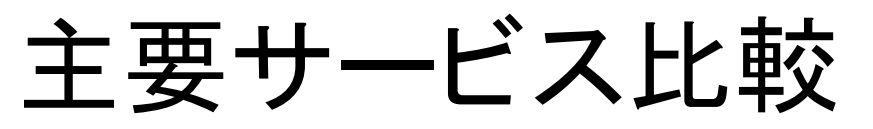

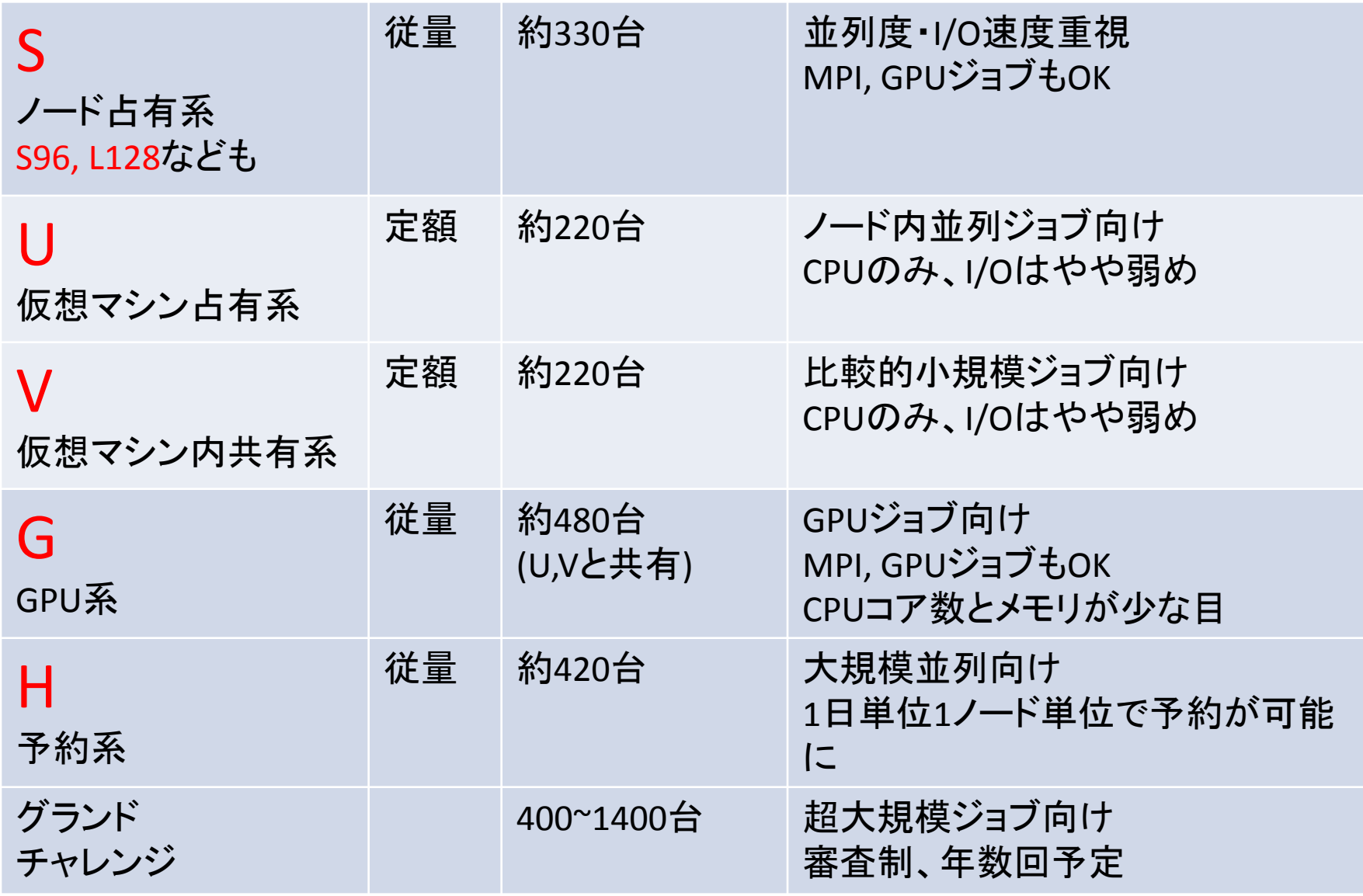

#### バッチキューの使い方 t2subコマンドの基本

- PBS Proというバッチキューシステムを用いて計算ノードにジョブ投入しま す
- myprogというプログラムを、Sキューで実行する場合
- (1) 同じディレクトリにスクリプトファイルを作っておく (たとえばjob.shという ファイル) ⇒ chmod 755 job.sh などにより「実行可能」の必要

#!/bin/sh cd \$PBS\_O\_WORKDIR ./myprog

job.shファイル

(2) t2subコ<u>マンドで投</u>入

t2sub –W group\_list=xxx –q S ./job.sh

```
-q xxx: キュー名を指定
```
-W group\_list=xxx: TSUBAMEグループ番号を指定

#### バッチキューの使い方 MPI並列ジョブの場合

#### (1)myprogがMPIプログラムとする。スクリプトは以下のように:

job.shファイル

#!/bin/sh cd \$PBS\_O\_WORKDIR mpirun –n 並列数 –hostfile \$PBS\_NODEFILE ./myprog

(2) t2subコマンドで投入

t2sub –q S –W group\_list=xxx –l select=10:mpiprocs=12 ¥ -l place=scatter ./job.sh

• この場合、ノードあたり12並列×10ノード = 120並列で実行

バッチキューの使い方 SMP並列(スレッド,OpenMP)ジョブ #!/bin/sh cd \$PBS\_O\_WORKDIR ./myprog (1) myprogがプログラムとする。スクリプトは以下: job.shファイル

(2) t2subコマンドで投入

t2sub –W group\_list=xxx –l select=1:ncpus=8 –q S ./job.sh

• この場合、1ノード内で、8並列で実行

# T2subのその他のオプション

- -l walltime=10:00:00
- ジョブの最大実行時間。省略すると1時間
- $\bullet$  -l select= $\sim$   $\sim$ :mem=40gb
- ジョブが利用するメモリサイズ(ノードあたり)。省略すると1GB
- $-o /$  $xxx/$ yyy.txt
- 標準出力の出力先ファイル名
- -e /xxx/yyy.txt
- 標準エラー出力の出力先ファイル名
- 詳細は「t2sub -h」のヘルプ表示や、web上の「利用の手引」をご 参照ください

# バッチキュー関係コマンド

• t2stat

ジョブの状態を確認。通常は自ジョブのみ 例) t2stat –all: 他ユーザのジョブも表示 例) t2stat V: 指定したキュー(V)の情報のみ表示

• t2del

ジョブの終了を待たずに削除 例) t2del 147.t2zpbs03

#### ユーザが利用可能なストレージ構成

#### Home領域

- 用途
	- 計算ノードのホームディレクト リ(NFS)
	- (学内ストレージサービス (CIFS))
	- (学内ホスティングサービス (iSCSI))
- 利用方法
	- 1ユーザあたり25GBまで無料

– ~ユーザ名/ でアクセス可能

#### Work領域

- 用途
	- 大規模データ格納
	- Linux計算ノードからアクセス 可能 (Lustre)
	- グループ単位で利用可能
- 利用方法
	- TSUBAMEグループ単位で要申 請。TB×月で課金

– /work1, /work0

テープライブラリと連携した階層型ファイルシステム(GPFSによる/data0)もあり

TSUBAME 2.5 ガイダンス  $33$ 

### Work領域の利用方法

- [グループ管理者] TSUBAMEグループを登録、ディス クオプションを有効に ⇒ /work1または/work0以下 にグループ名のディレクトリが生成
- [各ユーザ] 生成されたディレクトリ内に自分の作業 ディレクトリを作成する

例: /work1/t2g-group-name/USER01, USER02, ….

### 利用上の注意

- インタラクティブノードでは長時間CPUを独占するプロセスを走らせない でください (数分が目安)
	- エディタ、コンパイラ、可視化ツール等はok
- 大量にディスクI/Oを行う場合は/homeではなく/work1, /work0を利用し てください
- アカウントの貸し借り禁止

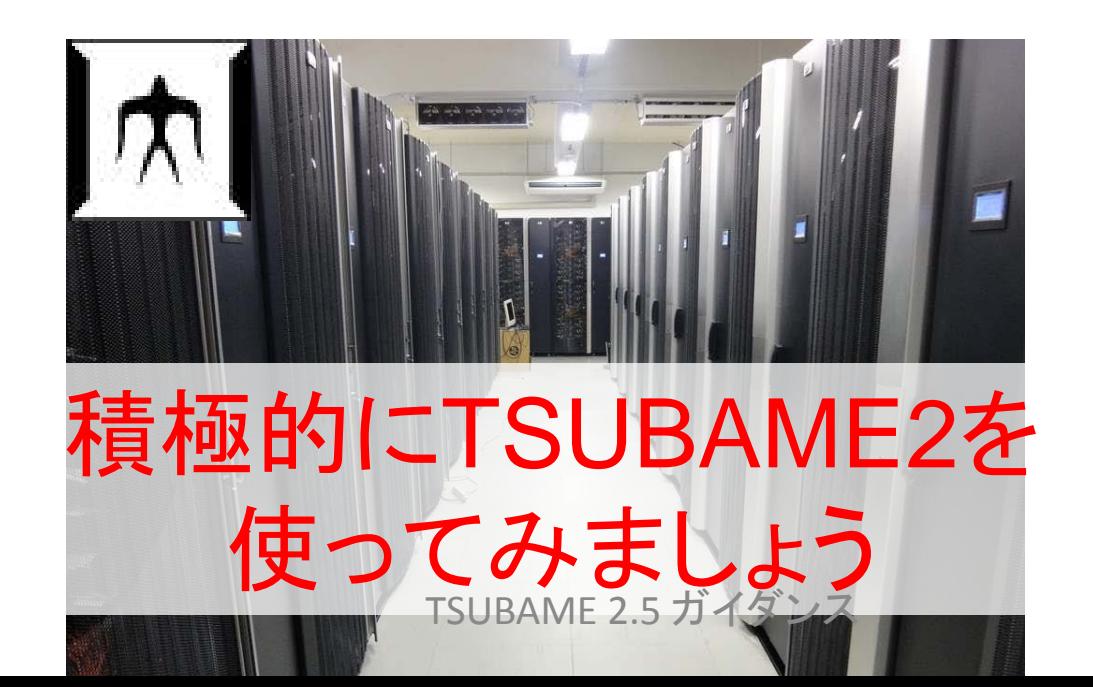

#### TSUBAME2の情報入手

#### TSUBAME2 WWWサイト

<http://tsubame.gsic.titech.ac.jp/>

- 特に大事なのは,メニュー⇒利用について⇒各種利用の手 引き⇒TSUBAME2.5利用の手引き
- Top⇒「Current Status」で,今の混雑具合やシステム利用電 力を閲覧
- TSUBAME2についての問い合わせ先

[soudan@o.cc.titech.ac.jp](mailto:soudan@o.cc.titech.ac.jp)

数人のGSICメンバー+常駐員が数千人のユーザからの質問 を受け付けています.FAQも一度読んでから!